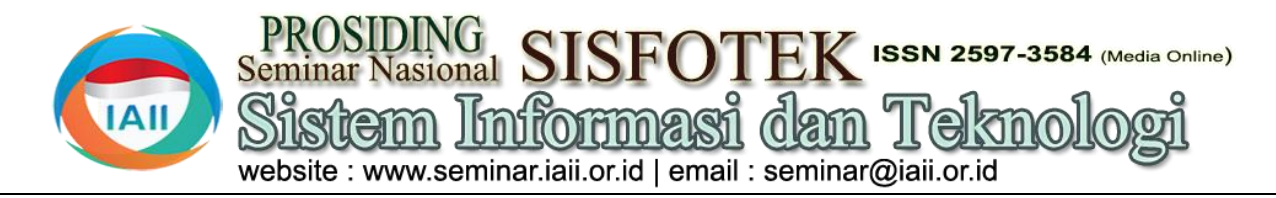

# Pelatihan Power Point Kreatif berbasis Animasi Pada Guru-guru SMP Swasta Wiyata Dharma

Kristian Telaumbanua<sup>1)</sup>, Florida Damanik<sup>2)</sup>, Heru Kurniawan<sup>2)</sup> 1,2),3 Program Studi Teknik Informatika STMIK Mikroskil Medan kristian@mikroskil.ac.id, [florida@mikroskil.ac.id,](mailto:florida@mikroskil.ac.id) [heru.kurniawan@mikroskil.ac.id](mailto:heru.kurniawan@mikroskil.ac.id)

## *Abstract*

*This training aims to provide teachers with an understanding of the usefulness of the various features found in the Microsoft PowerPoint application and how to use them to create a more interesting learning environment by using various animations during presentations/teaching. The animation that appears in a presentation is expected to make the presenter/teacher still get the attention of the listeners/students and students and reduce the level of boredom that arises due to the presentation slide containing too much text. The training provided has a level of complexity and difficulty that is adjusted to the current conditions of understanding of the teachers through a short survey conducted at the beginning of the training where teachers will be asked to provide an overview of knowledge about Microsoft PowerPoint in a form. After that the training team will carry out training exercises from the training that will be given to the teachers and separate several training sessions to follow the progress of the results of the teachers. The results of the training can be seen directly from the results of simple animations made by the teachers independently according to the instructions of the trainers. The results obtained during the training can later be used in making teaching and learning process modules or even presentation slides for nonacademic needs such as introducing products, elaborating structures, showing a simple understanding of a process and so on.*

*Keywords: Training, Ms. Power Point, Animation, Creative*

## **Abstrak**

Pelatihan ini bertujuan untuk memberikan pemahaman kepada para guru tentang kegunaan dari berbagai fitur yang terdapat pada aplikasi Microsoft PowerPoint serta bagaimana cara memanfaatkannya untuk menciptakan nuansa pembelajaran yang lebih menarik dengan menggunakan berbagai animasi pada saat presentasi/mengajar. Animasi yang dimunculkan didalam sebuah presentasi diharapkan akan membuat presenter/pengajar tetap mendapat perhatian dari para pendengar/siswa dan siswinya dan mengurangi tingkat kebosanan yang muncul akibat slide presentasi berisi terlalu banyak teks. Pelatihan yang diberikan memiliki tingkat kompleksitas dan kesulitan yang disesuaikan dengan kondisi pemahaman para guru saat ini melalui survey singkat yang dilakukan diawal pelatihan dimana para guru akan diminta untuk memberikan gambaran pengetahuan tentang Microsoft PowerPoint melalui sebuah *form*. Setelah itu tim pelatihan akan mendiskusikan cakupan dari pelatihan yang akan diberikan kepada para guru serta memisahkan beberapa sesi pelatihan untuk mengikuti perkembangan hasil pelatihan dari para guru. Hasil pelatihan dapat dilihat langsung dari hasil animasi sederhana yang dibuat oleh para guru secara mandiri sesuai dengan instruksi para pelatih. Pemahaman yang didapatkan selama pelatihan nantinya dapat dimanfaatkan dalam pembuatan modul proses belajar mengajar atau bahkan slide presentasi untuk kebutuhan non akademis seperti memperkenalkan produk, penjabaran struktur, menunjukkan simulasi sederhana dari sebuah proses dan lain sebagainya.

**Kata kunci**: Pelatihan, Ms. Power Point, Animasi, Kreatif

## **1. Pendahuluan**

Teknologi mempunyai fungsi dan manfaat yang penting di dalam kehidupan sehari-hari masyarakat dalam era globalisasi seperti ini. Teknologi dapat membantu pekerjaan seseorang dalam melakukan aktifitasnya. Teknologi Informasi dan Komunikasi sangat penting dalam era globalisasi seperti saat sekarang ini guna

membantu menyelesaikan, mempermudah pekerjaan atau kegiatan sehari-hari masyarakat. Dengan memanfaatkan teknologi maka segala hal bisa menjadi lebih sederhana. Salah satunya adalah aktivitas kerja dibidang pengajaran yang ditunjang dengan fasilitas teknologi mutakhir akan mampu meningkatkan

produktivitas pegawai khususnya para guru SMP pelatihan dan pembimbingan. Kegiatan Mikroskil Swasta Wiyata Dharma

Microsoft Office adalah salah satu perangkat lunak aplikasi yang biasa digunakan oleh pemakai untuk melakukan tugas – tugas yang spesifik, seperti : membuat dokumen, memanipulasi foto atau membuat laporan keuangan. Microsoft PowerPoint merupakan bagian dari paket aplikasi yang ada pada Microsoft Office, selain Microsoft Word, Excel dan Access [4]. Berdasarkan analisis situasi dan informasi yang Microsoft Power Point biasa dipakai untuk merancang diperoleh maka permasalahan yang dapat diidentifikasi presentasi dalam bentuk slide sehingga terlihat sebagai berikut : para guru belum memahami profesional. Program aplikasi ini dirancang khusus penggunaan Aplikasi Ms. Power Point, para guru belum untuk menampilkan program multimedia dengan dapat menggunakan Fitur Animasi yang ada pada Ms. menarik, mudah dalam pembuatan dan pengunaannya Power Point serta relatif murah, karena tidak membutuhkan bahan Berdasarkan dua permasalahan dan solusi yang baku selain alat untuk tempat penyimpanan data [2]. ditawarkan diatas, maka metode pelaksanaan kegiatan Dennis Austin dan Bob Gaskins adalah dua orang yang yang dilakukan adalah : pertama kali mengembangkan program aplikasi ini sebagai presenter untuk perusahaan bernama  $For ethought, Inc$  [6]. Undang-Undang Indonesia Nomor 14 Tahun 2005 tentang Guru dan Dosen menjelaskan bahwa kompetensi guru adalah seperangkat pengetahuan, keterampilan, dan perilaku langkah-langkah berikut ini : yang harus dimiliki, dihayati, dan dikuasai oleh guru atau dosen dalam melaksanakan tugas keprofesionalan. Kompetensi dapat dikatakan sebagai kemampuan yang harus dimiliki oleh guru dalam melaksanakan tugasnya yang menunjukkan profesionalitas seorang guru [5]. Pelaksanaan pendidikan saat ini memiliki tantangan dalam proses penyampaian materi ke anak didik. Inovasi pemanfaatan Aplikasi Google Meet ini terdapat yang kreatif dan menarik menjadi sasaran utama dalam beberapa tahapan, yaitu : kegiatan belajar mengajar setiap harinya di kelas. Penyampaian materi yang santai tetapi serius akan menjadi daya tarik bagi anak didik untuk bisa memperhatikan penjelasan dari guru di kelas. Salah satu cara penyampaian materi mata pelajaran yang menarik adalah dengan mempergunakan program aplikasi yang berbasis teknologi. Microsoft PowerPoint menjadi pilihan program aplikasi yang paling banyak digunakan oleh para guru dalam proses belajar di kelas [7],

Pengabdian pada masyarakat ini bertujuan untuk meningkatkan pengetahuan serta kemampuan dan keterampilan kepada para guru SMP Swasta Wiyata Dharma dalam menguasai Teknologi Informasi dan komunikasi khususnya pengetahuan dalam Ms. Power Point berbasis Animasi. Pembelajaran secara on-line ini tentunya menuntut agar setiap guru benar-benar mempersiapkan materi yang menarik untuk diberikan kepada siswa. Untuk membuat materi pembelajaran yang menarik diperlukan aplikasi Ms. Power Point. Saat ini pengetahuan guru-guru SMP Swasta Wiyata Dharma akan Power Point berbasis Animasi masih sangat minim[1].

*Mikroskil Teacher Care (MTC)* adalah salah satu bentuk kepedulian dari STMIK Mikroskil terhadap guru-guru yang ada di Sumatera Utara dalam hal peningkatan kemampuan dan keterampilan guru-guru atas pengggunaan teknologi informasi melalui kegiatan

Teacher Care (MTC) merupakan wujud kepedulian dari Mikroskil untuk memberikan pelatihan Power Point Creative berbasis Animasi yang nantinya dapat di ikuti oleh guru-guru SMP Swasta Wiyata Dharma yang ada di Sumatera Utara**.**

# **2. Metode Pelaksanaan**

# **a. Melakukan Pendekatan**

Menyesuaikan kebutuhan dari para Guru-guru SMPS Wiyata Dharma yang sedang menghadapi Pandemi dan juga memasuki semester Genap ini maka dilakukan

- Menghubungi beberapa kepala sekolah
- Menjelaskan latar belakang dan tujuan program yang akan diterapkan

# **b. Metode Pelaksanaan Program**

Pada metode pelaksanaan program pelatihan

• Tahap pendahuluan

Dalam tahap ini team mengajukan kesediaan beberapa guru-guru SMP Swasta Wiyata Dharma Kecamatan Medan Area serta mempersiapkan alat dan bahan yang akan digunakan selama pelatihan

• Tahap sosialisasi

Sosialisasi dilakukan kepada para Guru-guru SMPS Wiyata Dharma mengenai pelatihan yang akan dilakukan. Dalam sosialisasi ini juga diberitahukan bahwa pelatihan akan dilakukan secara online mengingat situasi kota Medan yang masih dalam tahap siaga pandemi covid -19. Sebelum melakukan Pelatihan team terlebih dahulu melakukan test evaluasi awal (pre-test) terhadap peserta pelatihan dengan tujuan untuk melihat tingkat penguasaan teknologi dan aplikasi yang akan digunakan selama pelatihan.

• Tahap pelatihan pemanfaatan aplikasi Google Meet Adapun tahapan Pelatihan sebagai berikut :

- i. Acara Pembukaan Pelatihan dibawakan oleh Ibu **Florida N. Damanik, ST, MM**,
- ii. Kata Pembukaan Pelatihan oleh yang langsung disampaikan oleh Ketua Team Bapak **Kristian Telaumbanua, ST, MT**.
- iii. Pelatihan hari Pertama Rabu, tgl 13 Januari 2021 yang disampaikan oleh Bapak **Heru Kurniawan, S.Kom.** Melakukan proses pelatihan dengan cara memaparkan materi dan mempraktekkan secara live (daring) menggunakan google meet kepada para peserta. Adapun materi yang diberikan disesuaikan dengan kebutuhan para guru-guru SMPS Wiyata Dharma.. Setiap peserta diminta untuk mempraktekkan apa yang diajarkan selama pelatihan secara langsung dan dimonitoring dan di dampingi oleh Asisten Pelatihan.
- iv. Pelatihan hari kedua, kamis, tgl 14 Januari 2021 yang disampaikan oleh Bapak **Heru Kurniawan, S.Kom.** Melakukan proses pelatihan dengan cara memaparkan materi dan mempraktekkan secara live (daring) menggunakan google meet kepada para peserta. Adapun materi yang diberikan disesuaikan dengan kebutuhan para guru-guru SMPS Wiyata Dharma.. Setiap peserta diminta untuk a. mempraktekkan apa yang diajarkan selama di dampingi oleh Asisten Pelatihan.
- Tahap Evaluasi Akhir

Evaluasi kegiatan berupa pemeriksaan terhadap tugas-tugas yang diberikan secara langsung dan dampingi oleh Asisten Pelatihan. Indikator yang harus diperiksa adalah kemampuan menyelesaikan tugas yang diberikan secara tepat.

# **3. Hasil dan Evaluasi**

Pelaksanaan pelatihan dilakukan kepada mitra (Guruguru SMP Swasta Wiyata Dharma) berdasarkan jadwal yang sudah disepakati. Jadwal pelaksanaan dibagi atas 2 kali pertemuan yaitu ditanggal 13 Januari 2021 dan tanggal 14 Januari 2021, dengan rata-rata pertemuan 4 jam per pertemuan. Kegiatan dilakukan secara sinkron pendengar/*audience*. maya dengan presentasi oleh tim dan praktek langsung di Google Meet dan juga dilengkapi dengan modul pelatihan. Modul pelatihan disusun sesuai dengan target dan sasaran dari pelatihan yang akan diberikan kepada peserta pelatihan (Modul pelatihan terlampir).

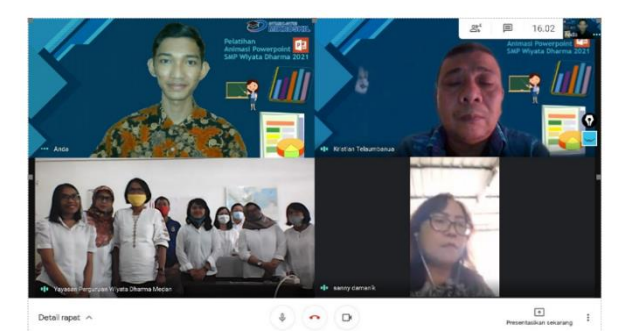

Gambar 1. Photo para pembicara dan juga para peserta Pelatihan pada hari pertama

**Gambar 2.** Photo para pembicara dan juga para peserta Pelatihan pada hari ke-2

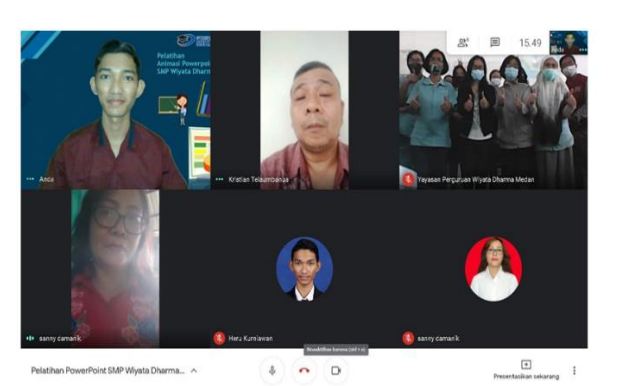

Evaluasi dilakukan secara langsung kepada peserta pelatihan pada saat pelatihan berdasarkan contoh-contoh yang telah diajarkan oleh tim. Proses pengerjaan latihan juga dilakukan secara asinkron maya yaitu dalam rentang waktu antara pertemuan pertama dan pertemuan kedua. Dari hasil kegiatan yang telah dilakukan semua peserta sudah memiliki ketrampilan untuk :

## **a. Menambah Gambar (***Insert Picture***)**

pelatihan secara langsung dan dimonitoring dan enak dipandang mata dan sering digunakan dalam Picture atau gambar adalah salah satu objek yang paling presentase power point. Selain karena sebuah gambar membuat isi presentasi lebih enak dilihat, sebuah gambar juga dapat memiliki banyak sekali objek-objek yang mampu menjelaskan banyak hal, baik itu struktur ataupun sebuah proses.

## **b. Menambah Video (***Insert Video***)**

Video merupakan salah satu objek yang membuat presentase semakin menarik dan kreatif. Dengan adanya tampilan video pada sebuah presentasi tentunya akan memudahkan pemahaman peserta.

# **c. Menambah Suara (***Insert Sound***)**

Suara terkadang digunakan pada sebuah presentasi untuk menekankan beberapa hal misalnya pesan penting ataupun untuk menarik kembali perhatian

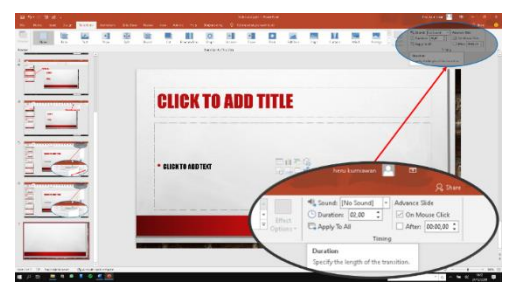

Gambar 3. Materi Presentasi Pelatihan

## **d. Menambah SmartArt (***Insert SmartArt***)**

SmartArt dalam power point digunakan untuk mewakili kumpulan daftar, proses, siklus, diagram hubungan, hirarki ataupun matriks yang dibuat sedemikian menarik dan dapat digunakan dengan mudah.

Sebelum melakukan Pelatihan team melakukan Pra Test dengan mengukur kemampuan para peserta pelatihan. Berikut soal pra test dan post test yang diberikan :

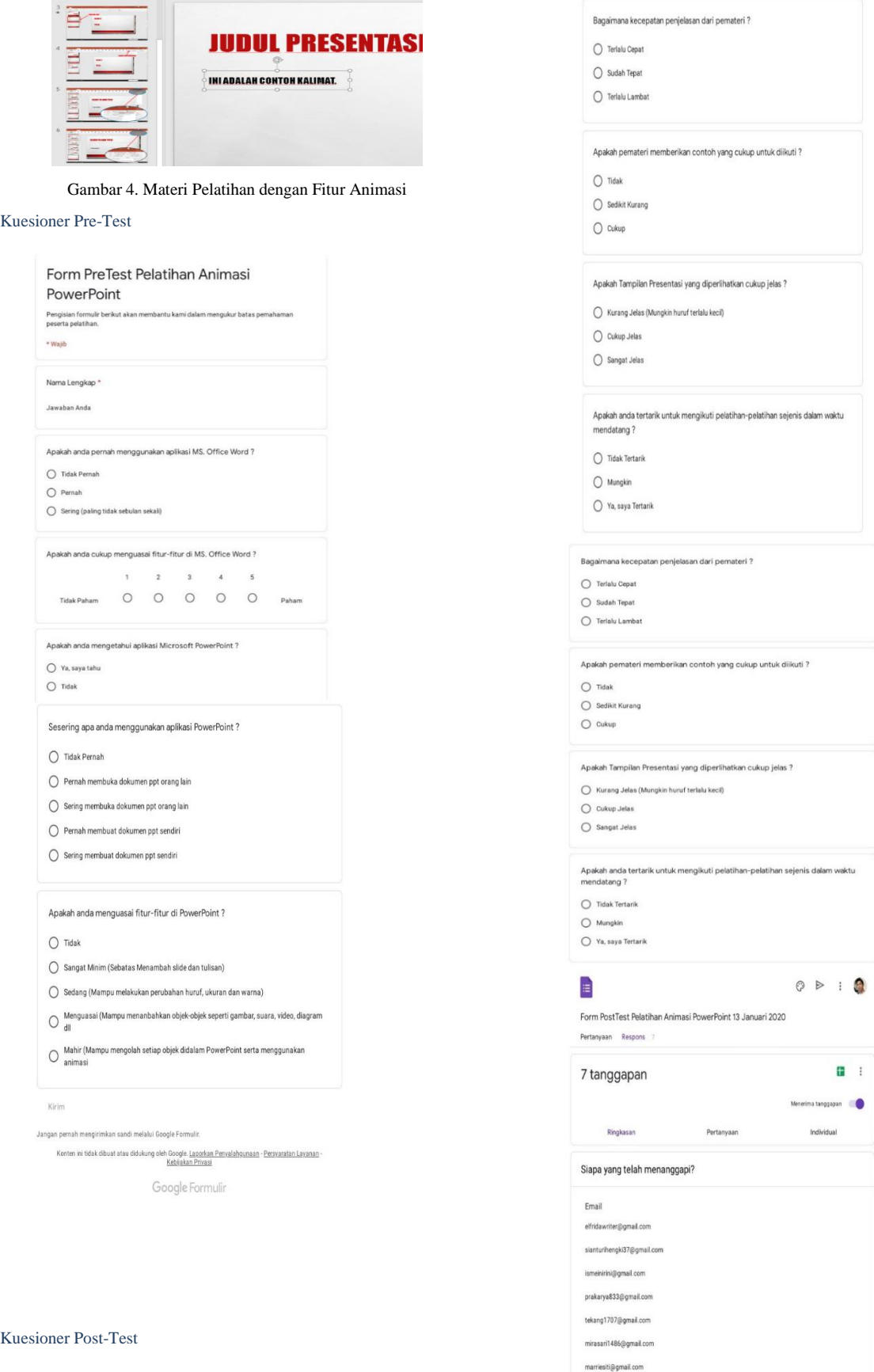

## Hasil Jawaban Post Test

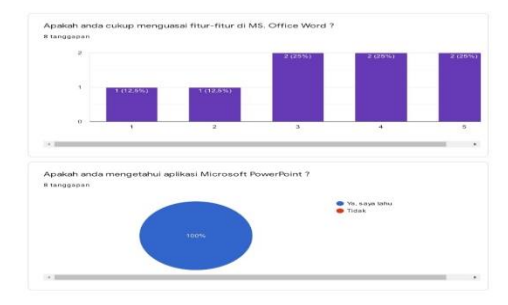

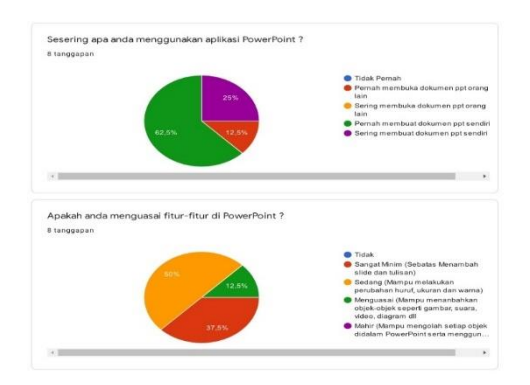

Gambar 5 Presentasi Jawaban Post Test

## **4. Kesimpulan**

Berdasarkan hasil kegiatan yang telah dilakukan maka dapat disimpulkan bahwa

- a. Kegiatan pelatihan ini mampu membantu para guru-guru SMPS Wiyata Dharma menggunakan dan mamanfaatkan Microsoft Power Point yang kreative yang akan berguna nantinya untuk membantu proses belajar mengajar di SMPS Wiyata Dharma
- b. Pelaksanaan kegiatan ini berjalan dengan baik dan lancar, dimana semua peserta mampu mengikuti secara aktif dan mampu menyelesaikan berbagai tugas yang diberikan

#### **Daftar Reference**

- [1] V. A. Gogali, C. Y. Erlangga, and J. P. Putra, "Penggunaan Multimedia Interaktif Sebagai Bahan Penunjang Media Presentasi ( Studi pada SSDM Mabes Polri Jakarta Selatan )," J. Abdimas Bsi, vol. 1, no. 3, pp. 503–509, 2018
- [2] I. Jayusman, G. Gurdjita, and O. A. K. Shavab, "Pengembangan Media Pembelajaran Multi Media Power Point Pada Mata Kuliah Sejarah Asia Timur," J. Candrasangkala Pendidik. Sej., vol. 3, no. 1, p. 37, 2017.
- [3] D. Misbahudin, C. Rochman, D. Nasrudin, and I. Solihati, "Penggunaan Power Point Sebagai Media Pembelajaran: Efektifkah?," WaPFi (Wahana Pendidik. Fis., vol. 3, no. 1, p. 43, 2018.
- [4] R. Agustina, D. Suprianto, and S. Rosalin, "Pelatihan Internet Dan Program Microsoft Office Untuk Membantu Administrasi Di Kelurahan Merjosari Kecamatan Lowokwaru Kota Malang," Kumawula J. Pengabdi. Kpd. Masy., vol. 2, no. 2, p. 129, 2019.
- [5] M. Rosyidah, Marhaini, R. K. Sary, F. Ardianto, and Y. Apriani, "Pelatihan Penggunaan Mmicrosoft Office Bagi Guru SMP Al-Hamidiyah Palembang," JAMALI-Jurnal Abdimas Madani dan Lestari, vol. 01, no. 02, pp. 70–78, 2019
- [6] Ayukwitantri, "Pengertian, Sejarah dan Fungsi Microsoft Powerpoint beserta Kelebihannya," 2016. [Online]. Available: http://blog.unnes.ac.id/ayukwitantri/2016/02/12/ pengertiansejarah-dan-fungsimicrosoft-powerpoint-besertakelebihannya/#:~: text=Microsoft Powerpoint dikembangkan pertama kali,komputer yang didukungnya adalah Macintosh
- [7] Hendra Gunawan Saputra and Zinnurrain, "Pengaruh Penggunaan Media Ms.Powerpoint Teknol. Pendidik., vol. 3, no. 1, pp. 11–19, 2018